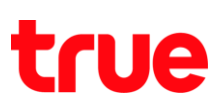

## **วิธีการตั้งค่า ขนาดจอภาพ กล่องรับสัญญาณ OPENTEL 4K-OP10C**

1. กดปุ่ม **เมนู (MENU)** ที่รีโมทคอนโทรล

1991 π Δ U CH Œ  $(MFO)$  $\overline{\mathcal{C}}$ FAV GUDE Œ ù Ba 面象

TRUE CORPORATION PUBLIC COMPANY LIMITED 18 TRUE TOWER, RATCHADAPHISEK ROAD, HUAI KHWANG, BANGKOK10310 THAILAND WWW.TRUECORP.CO.TH

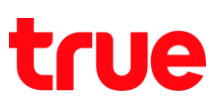

2. กดลูกศร **"เลื่อนลง"** ไปที่เมนู **ตั้งค่าระบบ (System Setting)** และกดปุ่ม **OK** ที่รีโมทคอนโทรล

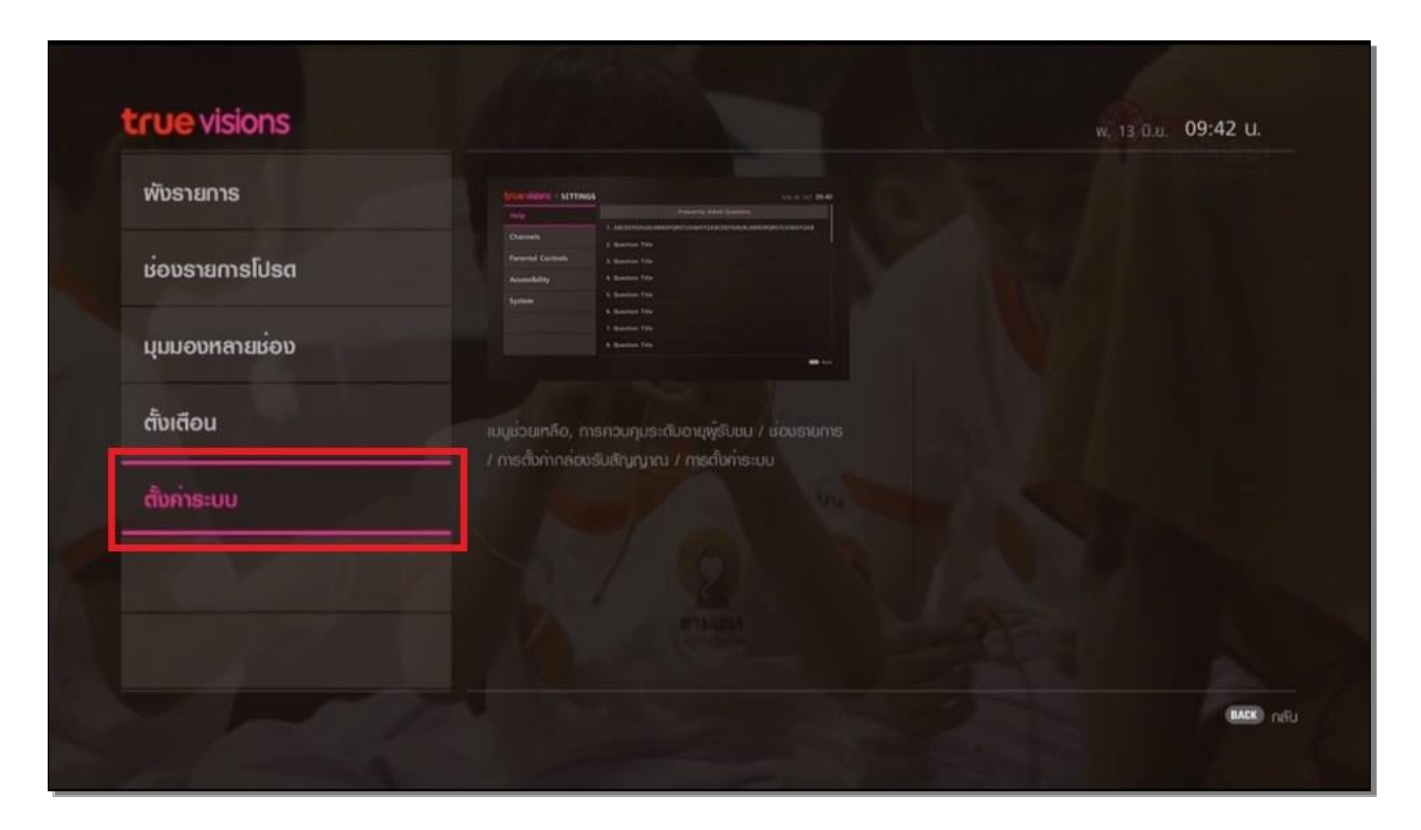

3. กดลูกศร **"เลื่อนลง"** ไปที่เมนู **การตั้งค่ากล่องรับสัญญาณ (Accessibility)** และกดปุ่ม **OK** ที่รีโมทคอนโทรล

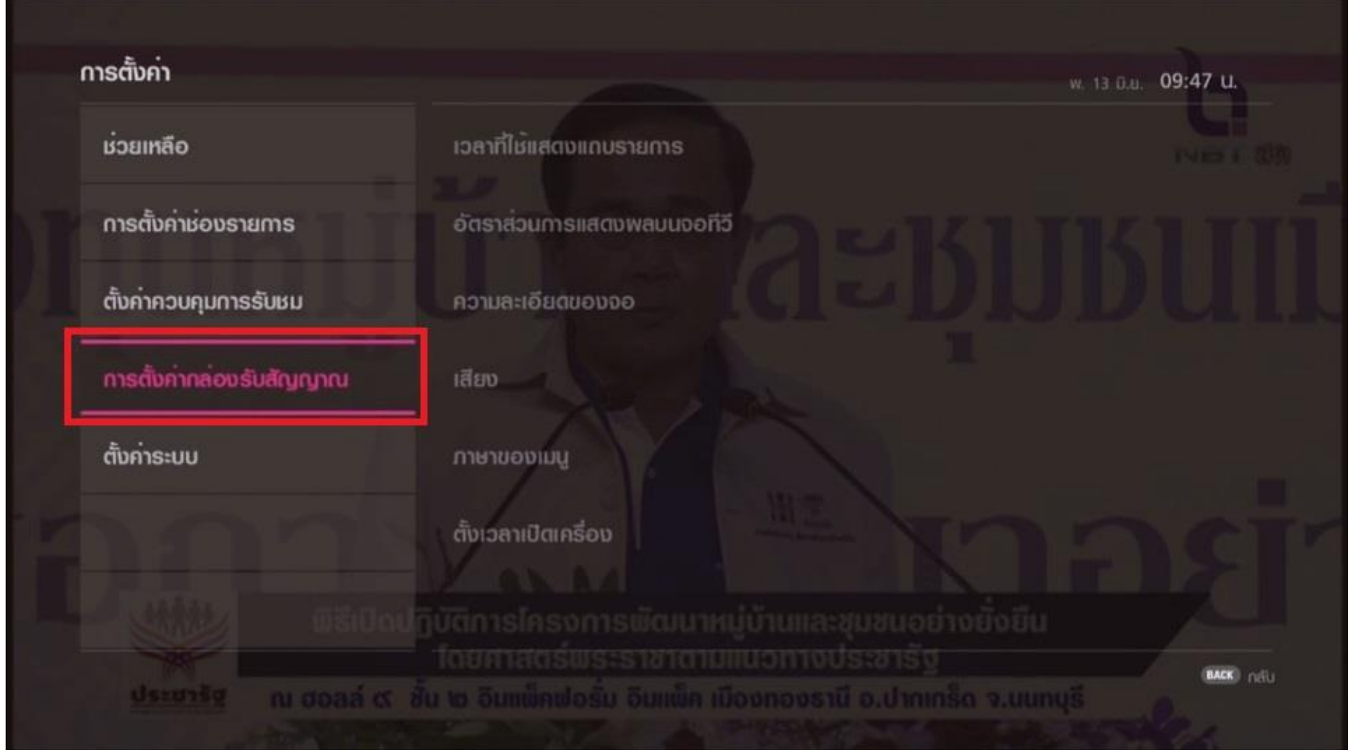

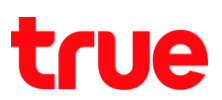

4. กดลูกศร **"เลื่อนลง"** ไปที่เมนู**อัตราส่วนการแสดงผลบนจอทีวี(TV Display Ratio)** และกดปุ่ม **OK** ที่รีโมทคอนโทรล

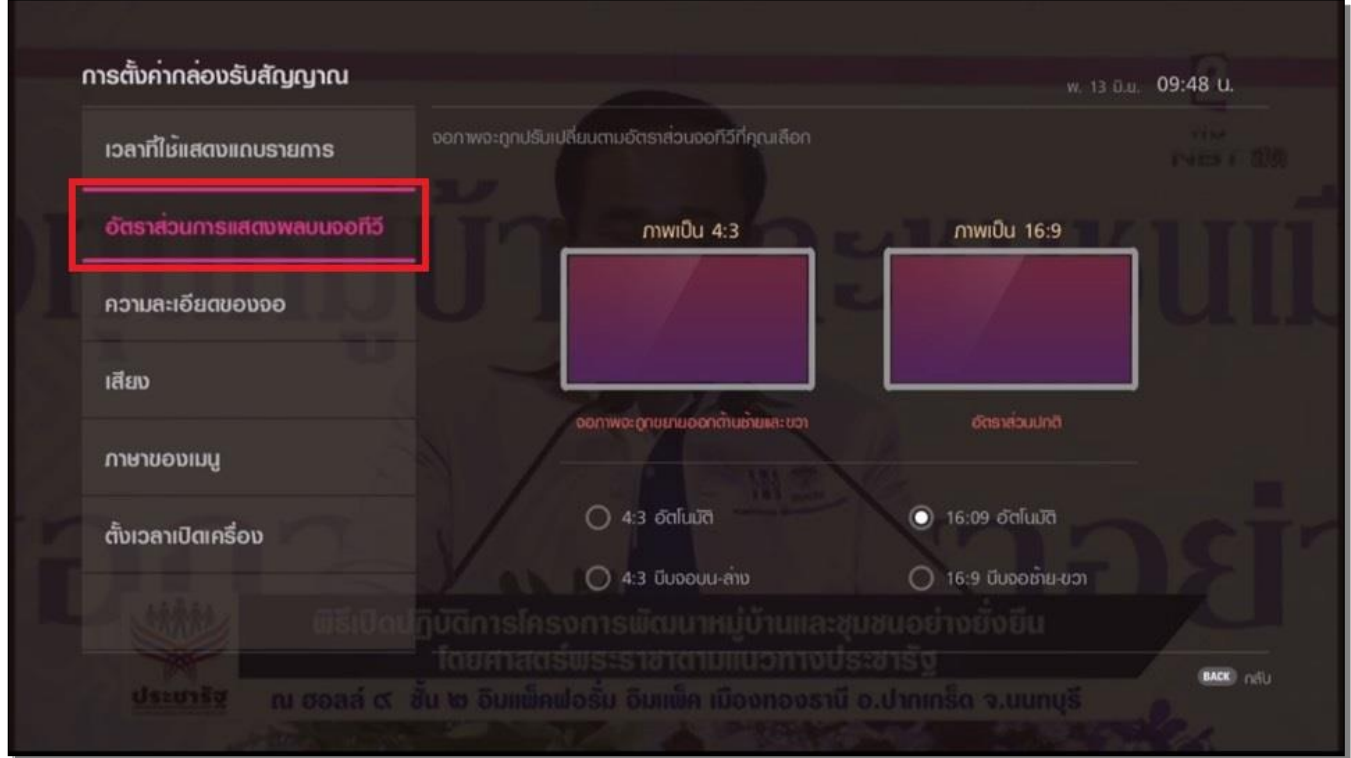

5. ตั้งค่า **อัตราส่วนจอทีวี (TV RATIO)** เลือก **16:9 อัตโนมัติ (16:9 Auto)** และกดปุ่ม **OK** ที่รีโมทคอนโทรล

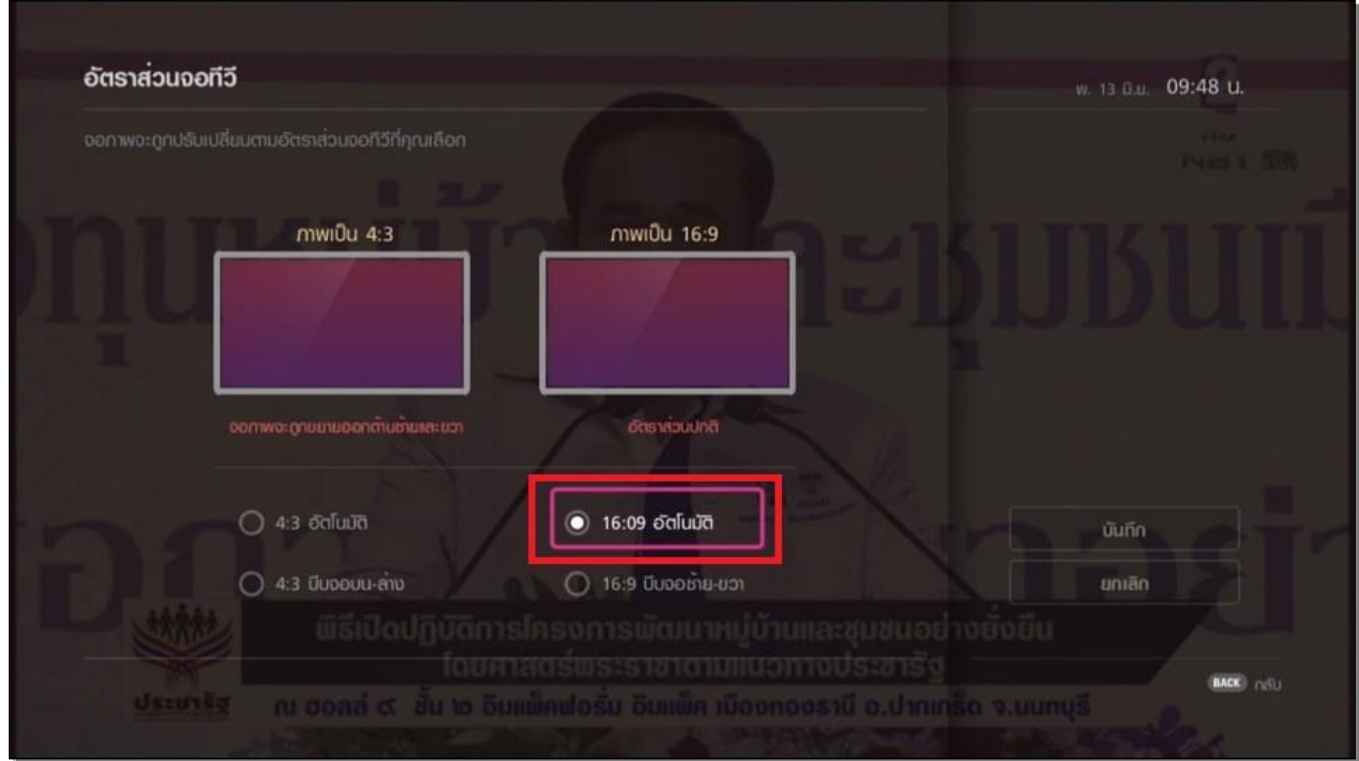

## true

6. จากนั้นกดลูกศร **"เลื่อนขวา"** ไปที่เมนู **บันทึก (Save)** และกดปุ่ม **OK** ที่รีโมทคอนโทรล

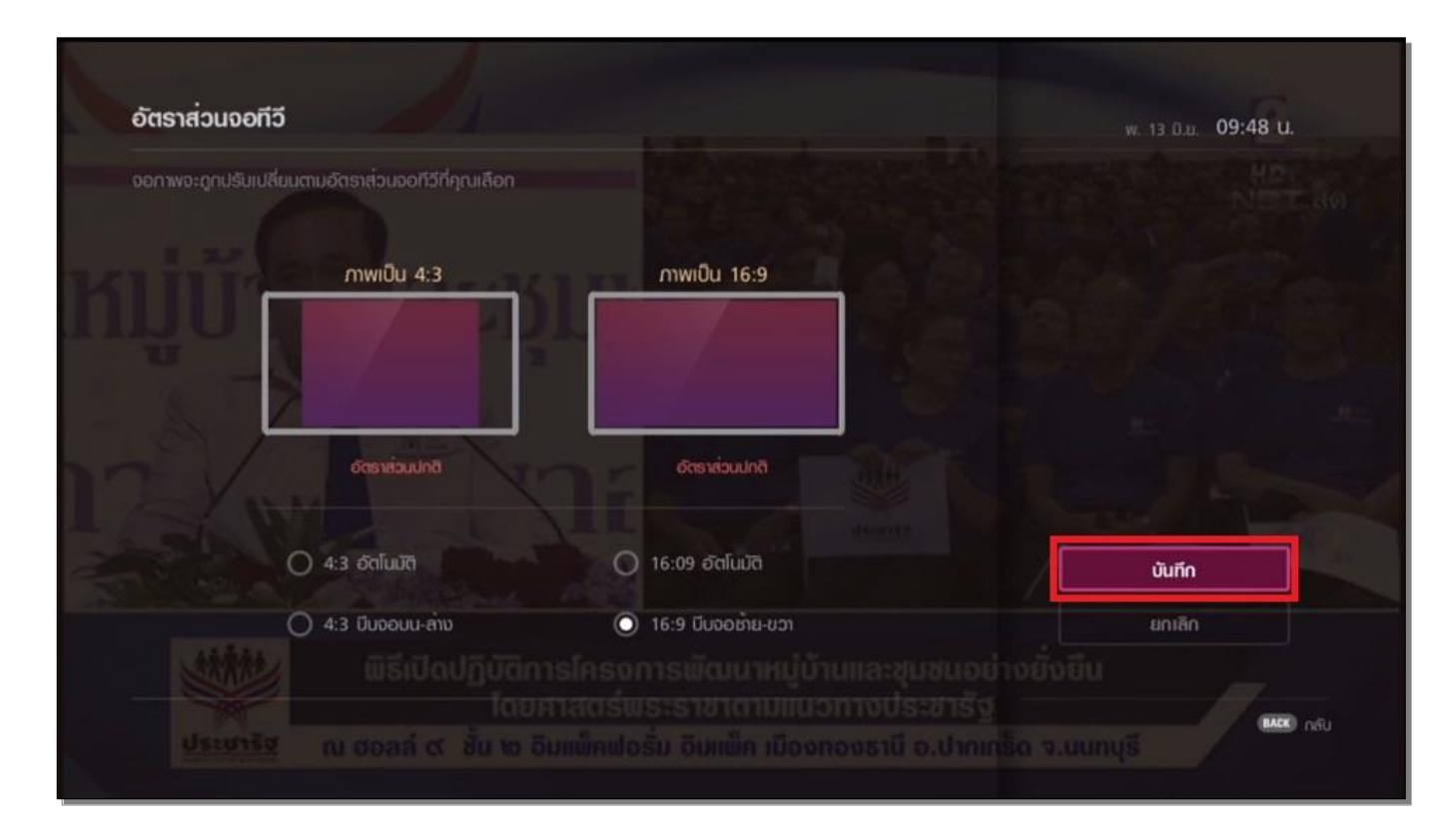